# Terminales Serie COMO

Marc Malagelada Duch marc@hades.udg.es Maquetador Linuxdoc-SGML: Antonio Ismael Olea Gonzalez, ´ olea@poboxes.com 2:345/108.9@fidonet.org v2.0 13 Septiembre 96

Todo sobre la instalación y configuración de terminales en sistemas Linux, desde diagramas y técnicas de soldadura de los cables, hasta los detalles de configuración del hardware y software.

# **´Indice General**

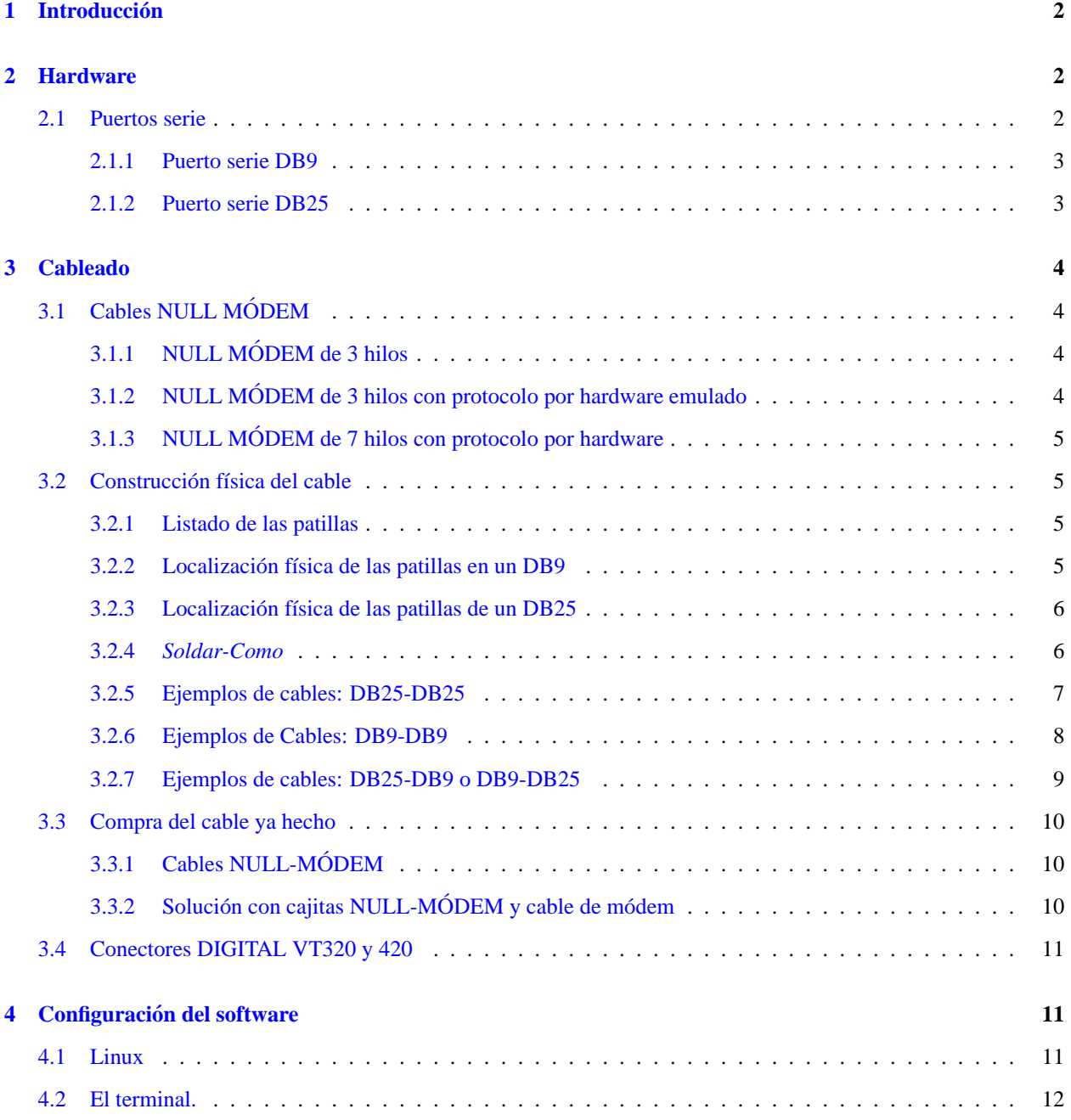

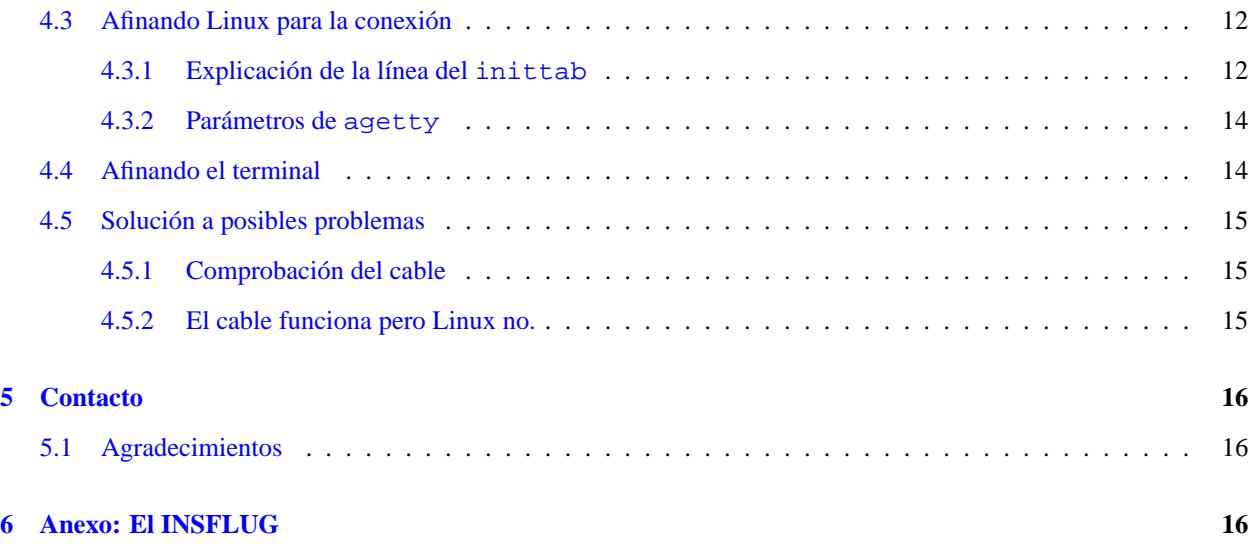

# <span id="page-1-0"></span>**1 Introduccion´**

Creo que conectar un terminal a un **Linux** es una de las experiencias más bonitas que se pueden hacer para ver cómo tu PC monousuario se convierte en una auténtica estación de trabajo multiusuario, además de poder aprovechar tu viejo PC-XT o PC-AT para terminal.

Lo que hace falta es un PC con **Linux**, que supongo que ya tenéis, que disponga de un puerto serie libre. *Cuidadín cuidadín* con esas máquinas con COM3 y COM4 que suelen compartir IRQ con COM1 y COM2, de forma que suelen traer problemas cuando se usa por ejemplo COM1 y COM3 o COM2 y COM4.

Tambien hace falta un terminal, que debe disponer de un puerto serie. Lo mismo dicho antes para los COM3 y los ´ COM4, es también aplicable aquí si ese terminal va a ser vuestro viejo PC-XT o cualquier otro PC.

Igualmente le va a hacer falta un software de emulación de terminal para poder cumplir su misión. Ese software puede ser el mismo software que se usa para llamar por el módem, por ejemplo el TELIX, el PROCOMM+, o el *Terminal* del *Ventanucos*. Si el terminal es realmente un terminal, por ejemplo un DEC VT220 o similar, va a ser más fácil, aunque no todo el mundo tiene un terminal en su casa, es más frecuente encontrar un viejo 8088.

Para poder transmitir los datos hace falta un cable de los llamados *null-módem* o de *líneas cruzadas*, habiéndolos de muchos tipos. El que yo tengo montado es el mismo que el que recomienda el MSDOS para usar el IN-TERLNK/INTERSVR, que además funciona de maravilla en Linux.

Por último, hacen falta unas pocas ganas de hacer pruebas.

# <span id="page-1-1"></span>**2 Hardware**

# <span id="page-1-2"></span>**2.1 Puertos serie**

Puertos serie hay de 2 tipos: Los DB25 y los DB9.

Los DB9 son los vulgarmente (e incorrectamente) conocidos como puertos de mouse. Tienen 9 patillas y son "macho" es decir: que las patillas son pinchos. En los conectores "hembra", las patillas son orificios para que entren los pinchos. Cualquier semejanza con el sexo real esta hecha con toda la intencionalidad. ´ :-)

#### <span id="page-2-0"></span>**2.1.1 Puerto serie DB9**

A continuación os pongo un "gráfico" cutre para que sepáis que es lo que hay que ver detrás del PC para localizar el puerto serie:

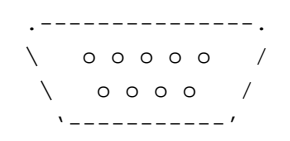

Si localizáis alguno, que además tiene que ser macho (pinchos) seguramente se trata de un puerto serie.

Si lo encontráis en su versión "hembra" (con orificios) se trata de el adaptador de VÍDEO (CGA, Hércules, EGA o VGA-digital).

#### <span id="page-2-1"></span>**2.1.2 Puerto serie DB25**

También podéis encontrar su versión de 25 pines:

.-------------------------------.  $\setminus$  0000000000000 /  $\setminus$  000000000000 / '---------------------------'

Igualmente, las patillas tienen que ser pinchos. Si son orificios, se trata de un puerto de impresora.

Debéis localizar uno de los dos en cada uno de los PCs (**Linux** y terminal) Seguramente vais a encontrar que en alguno de ellos hay de los dos. Para saber si se trata del COM1 o del COM2 lo más práctico es conectar un ratón y cargar el driver para COM1 o para COM2 y ver si funciona.

Las situaciones más normales son:

- $\bullet$  Si sólo se encuentra uno de ellos, es el COM1;
- $\bullet$  Si se encuentran los dos, normalmente el pequeño es el COM1 y el otro es el COM2;
- Si hay 2 pequeños hay que descifrar cuál es el COM1 y cuál el COM2. Esto sucede con equipos *HP* y *COMPAO*, y suele venir indicado cuál es el 1 y cuál es el 2. Si no, a por un ratón serie y hacer pruebas.
- *¡No los encuentro!*: Mejor pasar un programa de informacion del PC para saber si hay puertos serie disponibles. ´ Uno de fácil localización es el msd.exe del MSDOS6.2 (Teclear msd y pulsar la C).

Una vez localizados los puertos serie de cada PC, voy a escribir algunas recomendaciones:

- $\bullet$  Mejor no utilizar el COM3 si se usa el COM[1](#page-2-2). Igualmente no usar el COM4 si se usa el COM2<sup>1</sup>
- *Cuidad´ın cuidad´ın* con los tornillos que hay en los lados de los conectores; hay que comprobar que estan bien ´ atornillados ya que de lo contrario podría caer la tuerca interior dentro de la caja del PC y provocar un desastre.

<span id="page-2-2"></span><sup>1</sup>N. del Revisor:

Podremos usar dichos puertos siempre que:

b) Configuremos el Linux para que los inicialice al arrancar con el comando setserial, ver *Serie-Como*.

a) Configuremos el hardware (por BIOS o por *jumpers*) para usar alguna otra IRQ libre, y

# <span id="page-3-0"></span>**3 Cableado**

# <span id="page-3-1"></span>**3.1 Cables NULL MODEM ´**

Bueno, voy a explicar qué son las líneas (patillas) del puerto serie:

# **GND**

Es la masa. Como toda señal, tiene que estar referida a una masa.

### **RX**

Señal de recepción. Son los datos que se reciben. (entrada)

# **TX**

Señal de transmisión. Por aquí salen los datos. (salida)

# **DTR**

*Data Terminal Ready*. Indica que el terminal esta encendido. (salida) ´

### **DSR**

*Data Set Ready*. Se ha establecido conexión. (entrada)

### **CTS**

*Clear To Send*. El terminal esta aceptando datos. (salida) ´

#### **RTS**

*Request to Send.* Aquí se introduce una señal cuando se pide un dato. (in)

Esto que hay aquí no puedo decir que sea correcto del todo. Eso es lo que me he deducido yo después de hojearme el manual del chip 8250 (UART) y leer alguna cosa sobre transmisiones RS232.

# <span id="page-3-2"></span>**3.1.1 NULL MODEM de 3 hilos ´**

El cable Null-módem más básico que existe es el siguiente:

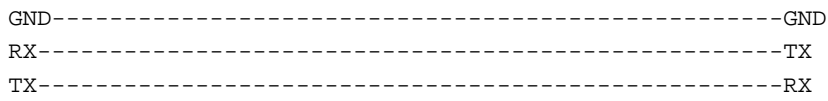

Ese mismo ya funciona con el **Linux**. Solo 3 cables. Para controlar el flujo de datos se usa el protocolo por software ´ **XON/XOFF**

# <span id="page-3-3"></span>3.1.2 NULL MÓDEM de 3 hilos con protocolo por hardware emulado

Otro cable null-módem es el siguiente:

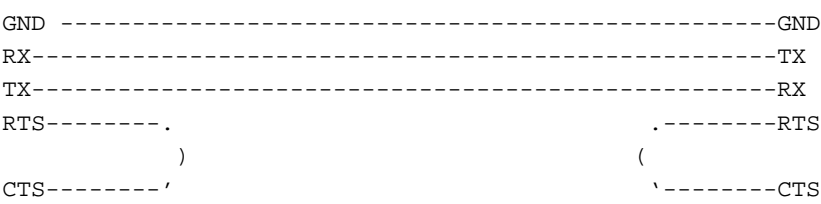

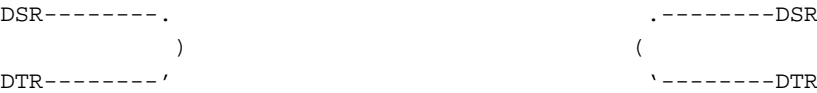

Este emula el protocolo CTS/RTS y DSR/DTR por hardware, aunque sólo es eso, una emulación. Para controlar el flujo de datos se sigue recurriendo al protocolo software **XON/XOFF**.

### <span id="page-4-0"></span>**3.1.3 NULL MODEM de 7 hilos con protocolo por hardware ´**

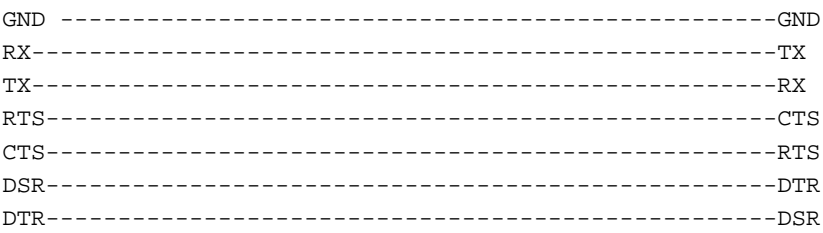

Este cable usa el protocolo **CTS/RTS** para controlar el flujo por hardware e incluye las l´ıneas **DSR-DTR** para saber si el terminal está conectado. Sigue funcionando si se usa protocolo por software.

Yo creo que es el más flexible; además, ese mismo cable es el que se usa para el INTERLNK/INTERSVR de MSDOS, o el LAPLINK (WIN o DOS). Es el que tengo yo montado.

#### <span id="page-4-1"></span>**3.2 Construccion f ´ ´ısica del cable**

## <span id="page-4-2"></span>**3.2.1 Listado de las patillas**

Las patillas físicas en los pines son las siguientes:

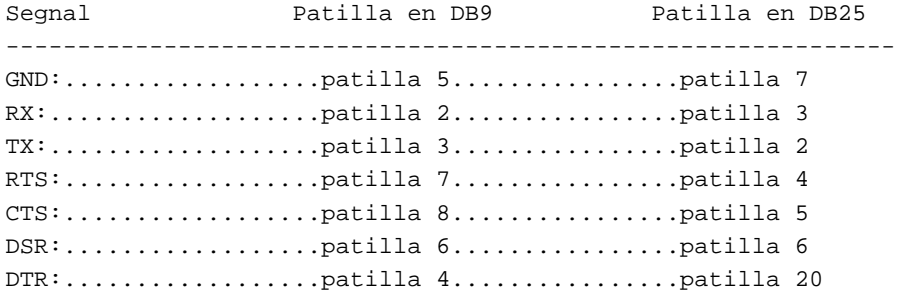

#### <span id="page-4-3"></span>**3.2.2 Localizacion f ´ ´ısica de las patillas en un DB9**

Los conectores suelen llevar una chuleta numerando los pines en el plástico que rodea a los susodichos, ese plástico que a veces es azul, o a veces en negro o a veces es blanco. Vista desde el LADO DE FUERA DEL PC, que tambien´ concuerda con la vista desde la CARA DE LAS SOLDADURAS de un DB9 Hembra usado para construir el cable:

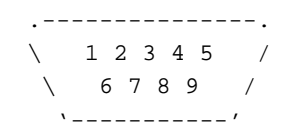

Vista desde el lado de fuera de un DB9 Hembra usado para construir el cable:

.---------------. \ 5 4 3 2 1 / 9 8 7 6 / '-----------'

#### <span id="page-5-0"></span>**3.2.3 Localizacion f ´ ´ısica de las patillas de un DB25**

Vista desde el **exterior del PC**, que tambien concuerda con la vista desde la ´ **cara de las soldaduras** de un DB25 hembra usado para construir el cable:

> .-----------------------------------------------. \ 13 12 11 10 9 8 7 6 5 4 3 2 1 / \ 25 24 23 22 21 20 19 18 17 16 15 14 / '-------------------------------------------'

Vista desde el lado de fuera de un DB25 hembra usado para construir el cable:

.-----------------------------------------------. \ 1 2 3 4 5 6 7 8 9 10 11 12 13 / \ 14 15 16 17 18 19 20 21 22 23 24 25 / '-------------------------------------------'

#### <span id="page-5-1"></span>**3.2.4** *Soldar-Como*

Hay que soldar, de manera que deberíais procuraros un poco de estaño (metal para hacer la soldadura) y un pequeño soldador de más de 15W.

Recomendaciones para soldar:

Calentar con la punta del soldador los extremos de los cables a soldar y mientras esten calientes, depositar en la punta ´ un poco de estaño. Parece que hacen falta 3 manos para hacer esa operación, una para aguantar el cable, otra para el soldador y la tercera para aguantar el estaño. Hacedlo de la siguiente manera:

- 1. Primero pelar las puntas de los cables de colores para dejar el cobre al descubierto.
- 2. Después, con una mano aguantar el cable, y con la otra el soldador, tras haber estañado previamente la punta del mismo. Para eliminar el exceso de estano de la punta, introducirla en un trozo de esponja inservible humedecida. ˜
- 3. Calentar la punta del cable y mientras se hace eso, acercar el conjunto soldador-cable al hilo de estaño y fundir un poco.
- 4. Esperar a que el estaño fluya por la superficie del cable y entonces apartar el soldador.

Esa operación se debe repetir para todos los cables de colores. No tengáis miedo de quemar los cables con la temperatura del soldador. Los cables deberían estar preparados.

Con esa operación estáis **estañando** el cable.

Hay que estañar también los pines de los conectores DB25 y/o DB9, que es más fácil: con el conector apoyado encima de la mesa, y el soldador en una mano, se toca el pin en el que deberá ir soldado un cable, y se espera un momentito a que se caliente; con la otra mano se acerca el estaño, que con la temperatura va a fundirse dejando la superficie del pin a soldar *forrada* de estaño.

Por último, con el conector apoyado encima de la mesa, con una mano se coge el soldador y con la otra se acerca el cable que debe ir soldado en el pin, se ponen en contacto cable y pin (los dos bien estañados) y se toca con el soldador alguna de las dos partes (mejor las dos). El estaño se va a fundir y va a poner en contacto cable y pin. Entonces se retira el soldador y se espera que el estaño se enfríe. No soplar para acelerar el enfriamiento, ya que podría dar lugar a soldaduras frías. Ya está hecha la soldadura.

Para los que quieran pasarse de listos y no quieran "perder el tiempo" estañando las cosas, se van a dar cuenta que para soldar un cable a un conector les harán falta 4 manos:

- Una para aguantar el soldador;
- $\bullet$  Otra para aguantar el estaño;
- Otra para aguantar el cable;
- $\bullet$  Y la última para aguantar el conector.

Así que no os lo recomiendo a no ser que dispongáis de 4 manos.

Ánimo que es MUY fácil; saber soldar os va a solucionar muchos problemas, y además vais a poder solucionar muchas averías por culpa de soldaduras rotas o defectuosas.

#### <span id="page-6-0"></span>**3.2.5 Ejemplos de cables: DB25-DB25**

Conexión de un PC-Linux con conector DB25 y un terminal con conector DB25.

Material necesario:

- 2 conectores DB25 hembra;
- 2 carcasas para DB25;
- Cable de 7 hilos (o más) con malla, comprar los metros necesarios.

La longitud del cable no debe sobrepasar los 30 metros.

Precio aproximado:

- 400 ptas para los 2 conectores con carcasa y
- 100 ptas el metro en Girona para el cable.

Conexiones:

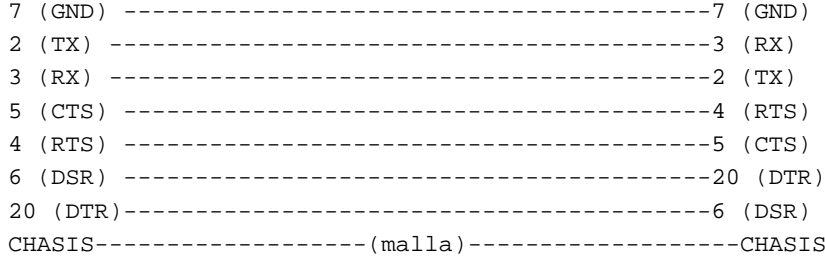

La malla del cable (tejido de cobre que envuelve los cablecillos finos) debe conectarse al chasis (parte metalica) del ´ conector.

La conexión de la malla establece el mismo nivel de potencial (voltaje) entre los 2 PCs y evita que grandes cargas de electricidad estática fluyan a través de las líneas y fundan el chip del puerto serie. Además, se produce un efecto de apantallamiento, que evita que señales electromagnéticas interfieran en la información que circula por la línea.

Eso va sobre todo para la gente que en su casa no dispone de toma de tierra o que tiene el PC sobre una superficie de moqueta o alfombra. Si al tocar tu PC recibes calambres, asegúrate que la malla esta conectada o seguro que vas a fundir el puerto serie de tu PC o terminal.

Igual que en otro documento, también voy a decir que algunas veces he oído que el chip del puerto serie explota, literalmente vuela por los aires, al conectar un cable sin malla.

Por eso os recomiendo que CONECTÉIS SIEMPRE LA MALLA.

#### <span id="page-7-0"></span>**3.2.6 Ejemplos de Cables: DB9-DB9**

Conexión de un PC-Linux con conector DB9 y un terminal con conector DB9.

Material necesario:

- 2 conectores DB9 hembra;
- 2 Carcasas para DB9;
- Cable de 7 hilos (o más) con malla, comprar los metros necesarios.

La longitud del cable no debe sobrepasar los 30 metros.

Precio aproximado:

- 350 ptas para los 2 conectores con carcasa, y
- 100 ptas el metro en Girona para el cable.

Conexiones:

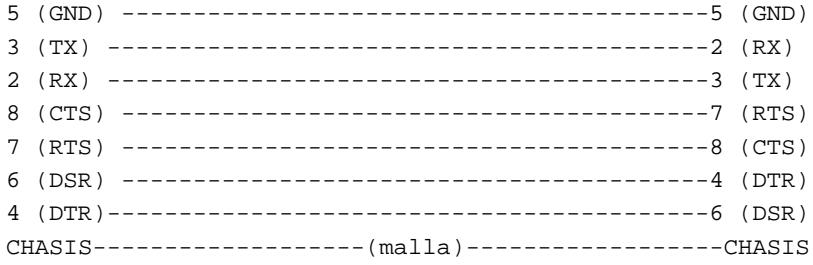

La malla del cable (tejido de cobre que envuelve los cablecillos finos) debe conectarse al chasis (parte metalica) del ´ conector.

La conexión de la malla establece el mismo nivel de potencial (voltaje) entre los 2 PCs y evita que grandes cargas de electricidad estática fluyan a través de las líneas y fundan el chip del puerto serie. Además, se produce un efecto de apantallamiento, que evita que señales electromagnéticas interfieran en la información que circula por la línea.

Eso va sobre todo para la gente que en su casa no dispone de toma de tierra o que tiene el PC sobre una superficie de moqueta o alfombra. Si al tocar tu PC recibes calambres, asegúrate que la malla esta conectada o seguro que vas a fundir el puerto serie de tu PC o terminal.

Igual que en otro documento, también voy a decir que algunas veces he oído que el chip del puerto serie explota, literalmente vuela por los aires, al conectar un cable sin malla.

Por eso os recomiendo que CONECTÉIS SIEMPRE LA MALLA.

#### <span id="page-8-0"></span>**3.2.7 Ejemplos de cables: DB25-DB9 o DB9-DB25**

Conexión de un PC-Linux con conector DB25 y un terminal con conector DB9, o de un PC-Linux con conector DB9 y un terminal con conector DB25. (es el mismo cable)

Material necesario:

- 1 conector DB9 hembra:
- 1 conector DB25 hembra;
- 1 carcasa para DB25;
- 1 carcasa para DB9;
- Cable de 7 hilos (o más) con malla, comprar los metros necesarios.

La longitud del cable no debe sobrepasar los 30 metros.

#### Precio aproximado:

- 375 ptas para los 2 conectores con carcasa, y
- 100 ptas el metro en Girona para el cable.

#### Conexiones:

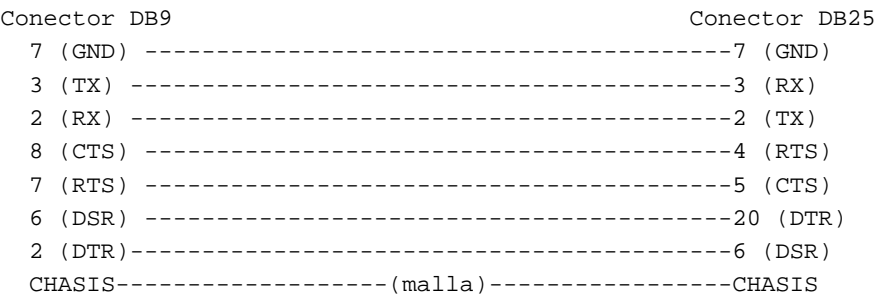

La malla del cable (tejido de cobre que envuelve los cablecillos finos) debe conectarse al chasis (parte metalica) del ´ conector.

La conexión de la malla establece el mismo nivel de potencial (voltaje) entre los 2 PCs y evita que grandes cargas de electricidad estática fluyan a través de las líneas y fundan el chip del puerto serie. Además, se produce un efecto de apantallamiento, que evita que señales electromagnéticas interfieran en la información que circula por la línea.

Eso va sobre todo para la gente que en su casa no dispone de toma de tierra o que tiene el PC sobre una superficie de moqueta o alfombra. Si al tocar tu PC recibes calambres, asegúrate que la malla esta conectada o seguro que vas a fundir el puerto serie de tu PC o terminal.

Igual que en otro, documento también voy a decir que algunas veces he oído que el chip del puerto serie explota, literalmente vuela por los aires, al conectar un cable sin malla.

Por eso os recomiendo que CONECTÉIS SIEMPRE LA MALLA.

# <span id="page-9-0"></span>**3.3 Compra del cable ya hecho**

#### <span id="page-9-1"></span>**3.3.1 Cables NULL-MODEM ´**

Hay que pedir un cable tipo NULL-MÓDEM en alguna tienda de electrónica o de ordenadores. Alguna gente también los conoce como cables cruzados o cables de *LAPLINK*.

Es bastante difícil encontrar un cable ya montado con la conexión de los pines que nos conviene, aunque como este montaje es bastante frecuente, es posible encontrarlo; no obstante, no os quejéis después si no funciona, porque bajo la denominación "null-módem" hay un montón de cables diferentes, como los que se comentaban en la sección [3.1](#page-3-1) ().

Si has ido a parar a esta sección porque no sabes soldar, te recomiendo que lo pruebes, es bastante fácil. Léete las recomendaciones, y si las cumples el éxito esta asegurado.

Además, los cables ya hechos valen bastante dinero.

Para el Linux os va a funcionar casi cualquier tipo de null-módem, pero el INTERLNK/INTERSVR requiere la configuración exacta.

### <span id="page-9-2"></span>**3.3.2** Solución con cajitas NULL-MÓDEM y cable de módem

Si no encontráis cables null-módem, podéis hacer lo siguiente:

Comprar un cable de módem (pin a pin) y luego insertar entre el PC y uno de los cabos del cable de módem una caja de empalmes con configuración NULL-MÓDEM.

Caja de empalmes:

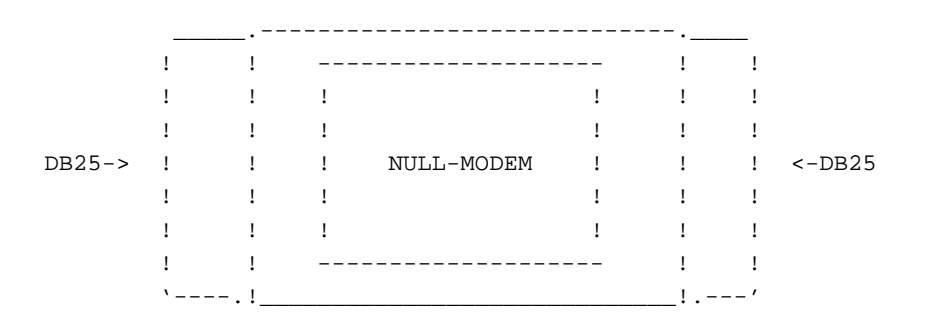

Que se monta de la siguiente manera:

caja ---- null ------- ! modem ! PC !\_.------.\_ \_ cable de modem \_! PC ! nllmdm || '==========================' !  $!-.$  ...,  $.^{-'}$  ''-' (pin a pin) '-! \_\_\_! !------

Esa opción en bastante cara, ya que un cable de módem ya vale al menos 600 ptas, y si le añadimos el coste de la caja mull-módem (1000ptas), te puede salir bastante caro. Te sigo recomendando que pruebes a hacer la soldadura tú mismo.

# <span id="page-10-0"></span>**3.4 Conectores DIGITAL VT320 y 420**

El conector de *DIGITAL EQUIPMENT CORPORATION* (DEC) para la serie de terminales *VT320* y *VT420* no es tan raro como parece.

Ese conector se llama *DEC-4[2](#page-10-3)3 MMJ* (*Modified Modular Jack*) y se parece a un RJ45 pero con la lengüeta descentrada<sup>2</sup>

El patillaje es el siguiente:

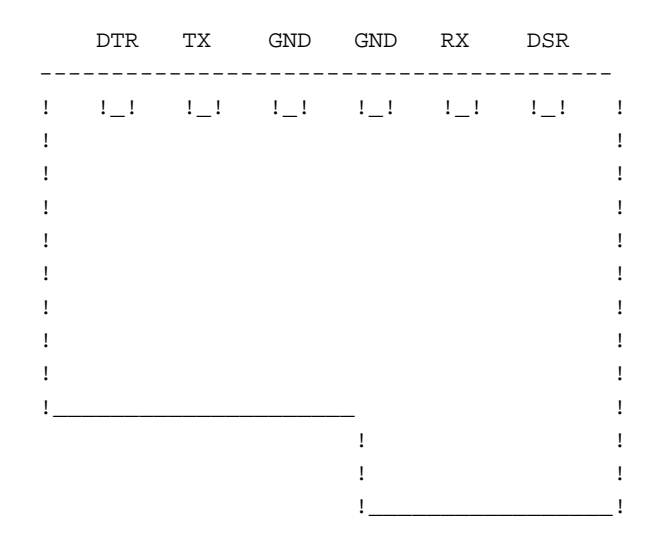

# <span id="page-10-1"></span>**4 Configuracion del software ´**

## <span id="page-10-2"></span>**4.1 Linux**

Entra como superusuario y modifica el /etc/inittab de la siguiente manera:

• Tienes que buscar la sección #Serial lines y añadir una línea como la siguiente:

s2:45:respawn:/sbin/agetty -L 38400 ttyS1

En la que habrá que cambiar algunas cosas dependiendo del puerto serie del PC-Linux en donde tengas el terminal conectado:

#### **Si tienes el terminal en el COM1:**

s1:45:respawn:/sbin/agetty -L 9600 ttyS0

<span id="page-10-3"></span><sup>2</sup>Nota del maquetador

Los RJ45 son esos conectores transparentes de 8 hilos algo más gordos que los RJ11 del teléfono, también llamados Giant Modular  $Jack$ , empleados en los cables de red de par trenzado.  $:-)$ 

#### **Si tienes el terminal en el COM2:**

s2:45:respawn:/sbin/agetty -L 9600 ttyS1

#### **Si tienes el terminal en el COM3:**

s3:45:respawn:/sbin/agetty -L 9600 ttyS2

#### **Si tienes el terminal en COM4:**

s4:45:respawn:/sbin/agetty -L 9600 ttyS3

• Una vez insertada esa línea en /etc/inittab, hay que hacer que el proceso init relea el fichero inittab; para ello ejecutaremos la orden:

init q

# <span id="page-11-0"></span>**4.2 El terminal.**

Cargar el MSDOS y entrar en el programa de emulación de terminales.

Debes elegir el tipo de terminal ANSI o, VT100, VT102, VT220, VT52.

Cualquiera de ellos debería funcionar como mínimo para comprobar que la línea funciona.

Los parámetros del puerto serie deben ser 9600, N, 8, 1.

Apretando un par de *ENTER*s debería salir en la pantalla del terminal el texto de LOGIN.

Si eso no funciona, algo está pasando en las líneas serie.

### <span id="page-11-1"></span>**4.3 Afinando Linux para la conexion´**

Espero que hayáis llegado hasta aquí sin mucha dificultad.

### <span id="page-11-2"></span>**4.3.1 Explicacion de la l ´ ´ınea del inittab**

Aquívoy a explicar esa línea que hay que añadir al inittab.

# Qué significa cada cosa:

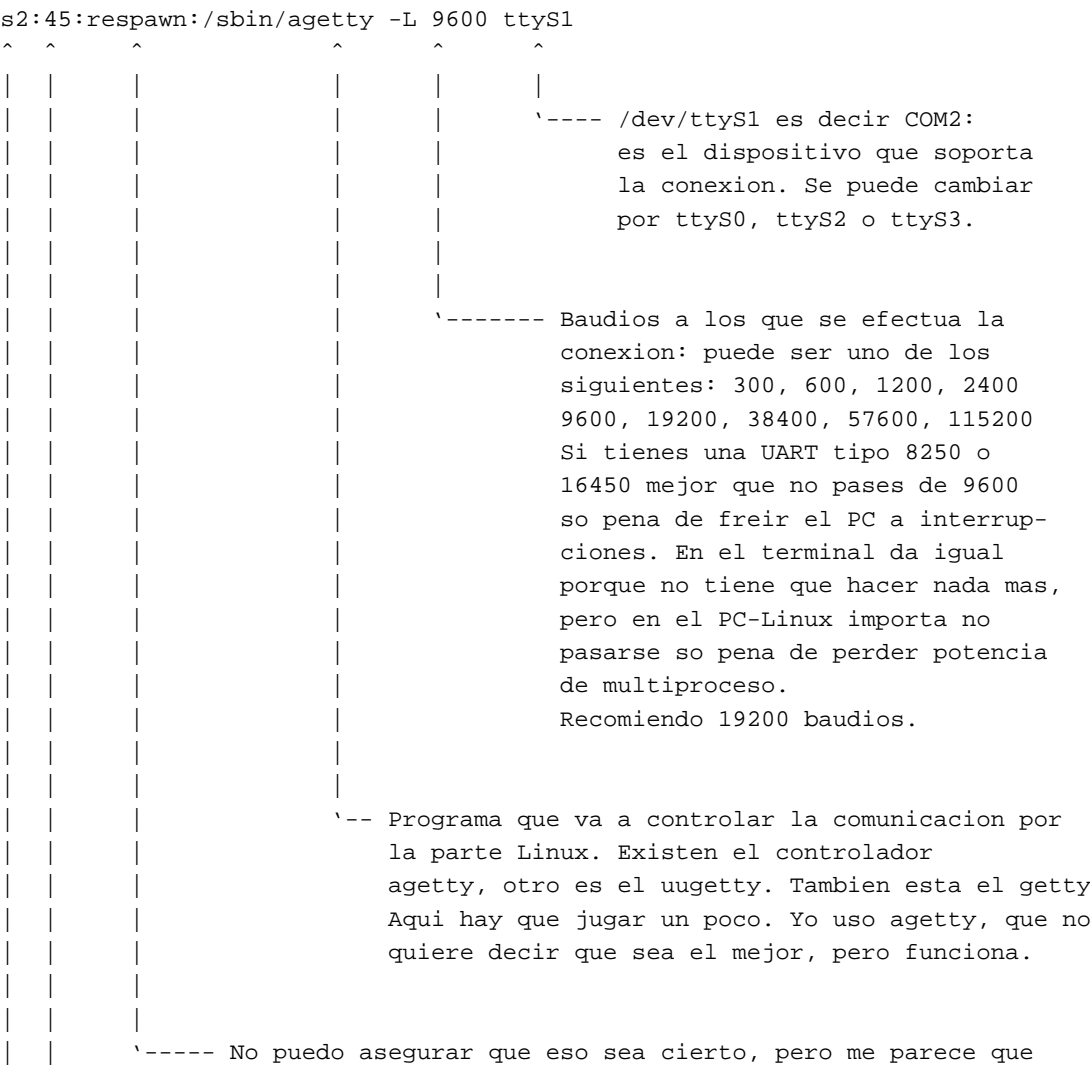

```
| | sirve para que el proceso agetty se auto-restaure cuando
  | | por alguna razon muera.
  | |
| |
  | '----- No puedo asegurar que sea cierto, pero me parece que son los
         runlevels validos para que funcione ese terminal.
|
'----- Identificacion. Cuando por ejemplo se hace 'top' salen los procesos
      que estan funcionando en la maquina. Una de las columnas del top
      es la del terminal donde se estan ejecutando. En los procesos
      ejecutados desde este terminal va a salir el 's2' o lo que se
      escriba aqui.
```
#### <span id="page-13-0"></span>**4.3.2 Parametros de ´ agetty**

Fijáos que en la línea que estamos estudiando, le paso el parámetro -L a agetty. Si hacéis man agetty podréis comprobar porqué hago eso: estoy forzando a que la línea sea local, es decir, que no se haga la la comprobación del pin de CD (*Carrier Detect*). Ese pin debería estar conectado en el cable, pero no lo hago para mantener la compatibilidad con el INTERLNK/INTERSVR de Microsoft MSDOS. Una vez más el **Linux** se adapta a las necesidades del usuario.  $(i)$ ; Me suena esa frase a WIN95!?)

También podéis activar el protocolo de hardware **RTS/CTS**, que acelerará un poco la comunicación. Para hacer eso necesitáis que el cable os soporte esa función; además deberéis configurar el terminal o mejor dicho, El software de terminal para que lo haga. Yo no lo tengo habilitado. Para activar el protocolo por hardware **CTS/RTS** pasadle el parámetro '-h' a agetty, por ejemplo:

```
s2:45:respawn:/sbin/agetty -hL 9600 ttyS1
```
# <span id="page-13-1"></span>**4.4 Afinando el terminal**

Aquí más que un afinamiento os voy a explicar cómo instalar el Telix 3.22 para DOS para que haga de terminal.

. Primero tenéis que conseguir los archivos vía FTP o vía algún cdrom de Shareware<sup>[3](#page-13-2)</sup>. Yo voy a explicar la versión 3.22, que no es la última, pero tampoco es vieja.

Los archivos se llaman:

- **–** tlx322-1.zip
- **–** tlx322-2.zip
- **–** tlx322-3.zip
- **–** tlx322-4.zip

De los cuales sólo vais a necesitar los dos primeros.

- $\bullet$  Descomprimid los ZIPs tlx322-1.zip y tlx322-1.zip en un directorio. Una vez descomprimidos, ejecutad 'MODEMCFG.EXE' y escoged alguno de los de 1200 baudios (para que no quiera grabar la RAM del módem). Seleccionas el puerto correspondiente y sales del programa.
- Si te falta espacio (o quieres tener el Telix en un disquete porque no tienes disco duro o por comodidad) puedes cargarte el CS.EXE y el CSS.EXE.

```
Yo tengo Telix322 + MSDOS6.2 + KERMIT. EXE en 1 disco de 720K.
```

```
3N. del R.
```

```
O de cualquier BBS
```
- $\bullet$  Ejecutar TELIX. EXE y una vez haya intentado sin resultado inicializar el módem, pulsas *ALT-O* (opciones).
- Te vas a *Modem and dialing* y en el módem *init string* le pones un par de *control-M* (se hace poniendo un acento circunflejo ˆ y una M).
- Te vas al *Terminal options* y pones lo pertinente en la opcion A: por ejemplo COM2, 19200, None, 8, 1. ´
- El el mismo menú de *Terminal Options*, la opción C debería estar en ANSI o en VT102.
- En el mismo menu de ´ *Terminal Options*, la opcion´ *I* deber´ıa estar en: *Backspace key sends DEL*.
- En el mismo menú de *Terminal Options*, vas a encontrar la opción K que sirve para controlar el flujo por hardware. (agetty -h).
- Finalmente te vas a *Write Setup to Disk*.
- Sales del Telix: *ALT-X*
- Vuelves a entrar. Te debería salir el login en la pantalla.

### <span id="page-14-0"></span>**4.5 Solucion a posibles problemas ´**

Siempre se pueden tener problemas, aunque conozco a bastante gente que ha montado este cable y le ha funcionado. Qué hacer si no funciona:

#### <span id="page-14-1"></span>**4.5.1 Comprobacion del cable ´**

Para probar el cable, coges los 2 PCs, les pones en marcha un Telix y pulsas en ambos *ALT-P*.

Configura ambos PCs a una velocidad de 1200 baudios, N, 8,1.

Configura en cada PC el COM correspondiente.

Escribe desde un PC y tendrás que ver el texto en la pantalla del otro.

Prueba desde ambos PCs. Puede ser que la comunicación sólo sea mono-direccional por algún defecto del cable o del hardware.

Si el cable está bien construido y el hardware no falla eso debería ir bien.

#### <span id="page-14-2"></span>**4.5.2 El cable funciona pero Linux no.**

 $i$  Qué velocidad escogiste? Prueba desde 9600 baudios a ver qué tal.

Puede ser que tengas problemas de velocidad. Ejecuta MSD en ambos ordenadores para ver que UARTs tienen. ´ Seguramente el PC viejo tendrá una 8250, por lo que no es recomendable pasar de 9600, aunque he probado a 19200 y suele funcionar.

Nuestro terminal en hades.udg.es es un 286-12 con UART 8250 y le podemos sacar 38400, aunque a veces falla.

¿Las velocidades son las mismas?

La velocidad que escojas en el Telix o el programa que utilices para emular un terminal tiene que ser la misma que configures en la línea del /etc/inittab.

¿Habilitaste algún protocolo por hardware?

Algunos puertos serie no llevan todas las l´ıneas, as´ı que aunque el cable las tenga, no llegan hasta el **Linux** o el programa de terminal. Prueba deshabilitando el protocolo por hardware, es decir, quitando el parámetro '-h' del agetty en /etc/inittab, y habilitando el protocolo **XON/XOFF** por software en el programa de comunicaciones.

¿Estás seguro que pusiste ttyS0 para COM1, ttyS1 para COM2, ttyS2 para COM3 y ttyS3 para COM4? Es muy fácil colarse, el ttySx es siempre uno menos que el COMx.

Puede que tengas algún problema de IRQs. ¿Estás compartiendo IRQ con algún otro dispositivo?

Haz pruebas con el minicom (clónico del Telix para **Linux**) para saber si los datos al menos llegan.

Comprueba los *majors* y los *minors* de los puertos de comunicaciones:

```
/dev/ttyS0: crw-rw-rw- X USER GROUP 4, 64 xxx xx xx:xx ttyS0
/dev/ttyS1: crw-rw-rw- X USER GROUP 4, 65 xxx xx xx:xx ttyS1
/dev/ttyS2: crw-rw-rw- X USER GROUP 4, 66 xxx xx xx:xx ttyS2
/dev/ttyS3: crw-rw-rw- X USER GROUP 4, 67 xxx xx xx:xx ttyS3
                                         \hat{\hspace{1cm}} \hat{\hspace{1cm}}\| \cdot \|| |
                                          | '------MINOR
                                             '-----------MAJOR
```
# <span id="page-15-0"></span>**5 Contacto**

Alguna sugerencia, o preguntas, dudas, cuestiones varias, etc a marc@hades.udg.es o también a

- mm6344@pluto.udg.es
- mm6344@speedy.udg.es
- marc@abu.udg.es

### <span id="page-15-1"></span>**5.1 Agradecimientos**

A Paco (paco@hades.udg.es) por poner la lista de **Linux** en marcha y por la ayuda recibida, que fue el quien me ´ enseñó a conectar terminales al **Linux**.

# <span id="page-15-2"></span>**6 Anexo: El INSFLUG**

El *INSFLUG* forma parte del grupo internacional *Linux Documentation Project*, encargándose de las traducciones al castellano de los Howtos (Comos), así como la producción de documentos originales en aquellos casos en los que no existe análogo en inglés.

En el **INSFLUG** se orienta preferentemente a la traduccion de documentos breves, como los ´ *COMOs* y *PUFs* (**P**reguntas de **U**so **F**recuente, las *FAQs*. :) ), etc.

Diríjase a la sede del INSFLUG para más información al respecto.

En la sede del INSFLUG encontrará siempre las **últimas** versiones de las traducciones: www.insflug.org. Asegúrese de comprobar cuál es la última versión disponible en el Insflug antes de bajar un documento de un servidor réplica.

Se proporciona también una lista de los servidores réplica (*mirror*) del Insflug más cercanos a Vd., e información relativa a otros recursos en castellano.

Francisco José Montilla, pacopepe@insflug.org.